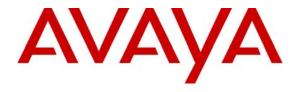

## Avaya Solution & Interoperability Test Lab

# Application Notes for Configuring SIP Trunks among Ingate SIParator, Avaya Aura<sup>TM</sup> Session Manager and Avaya Aura<sup>TM</sup> Communication Manager - Issue 1.0

#### **Abstract**

These Application Notes describe a sample configuration for a network that uses Avaya Aura<sup>TM</sup> Session Manager to connect Ingate SIParator and Avaya Aura<sup>TM</sup> Communication Manager using SIP trunks.

The Ingate SIParator is a SIP Session Border Controller (SBC) that manages and protects the flow of SIP signaling and related media across an untrusted IP network. The compliance testing focused on telephony scenarios between an enterprise site, where the Ingate SIParater, Session Manager and Communication Manager were located, and a second site simulating a service provider service node.

Information in these Application Notes has been obtained through DevConnect compliance testing and additional technical discussions. Testing was conducted via the DevConnect Program at the Avaya Solution and Interoperability Test Lab.

#### 1. Introduction

These Application Notes describe a sample configuration for a network that uses Avaya Aura<sup>TM</sup> Session Manager to connect Ingate SIParator and Avaya Aura<sup>TM</sup> Communication Manager using SIP trunks.

The compliance testing focused on telephony scenarios between an enterprise site, where the Ingate SIParater, Session Manager and Communication Manager were located, and a second site simulating a service provider service node.

# 1.1. Interoperability Compliance Testing

The compliance testing focused on interoperability between Ingate SIParator and Session Manager / Communication Manager by making calls between the enterprise site and a second site simulating a service provide service node that were connected through the SIParator using direct SIP trunks. The following functions and features were tested in the compliance test:

- Calls from both SIP and non-SIP endpoints between sites
- G.711u and G.729A codec support
- Proper recognition of DTMF transmissions by navigating voicemail menus
- Proper operation of voicemail with message waiting indicators (MWI)
- PBX features including Multiple Call Appearances, Hold, Transfer, and Conference
- Extended telephony features using Communication Manager Feature Name Extensions (FNE) such as Call Forwarding, Conference On Answer, Call Park, Call Pickup, Automatic Redial and Automatic Call Back and Send All Calls.
- Proper system recovery after SIParator restart and/or re-establishment of broken IP connectivity.

# 1.2. Support

Technical support for Ingate SIParator can be obtained by contacting Ingate at

EMEA Phone: +46-13-21 08 52
NA Phone: +1-866-809-0002
Email: support@ingate.com
Web: http://www.ingate.com

# 2. Configuration

**Figure 1** illustrates the test configuration. The test configuration shows two sites connected via a SIP trunk across an untrusted IP network: the main enterprise site and a second site that simulates a service provider service node. The main site has a Juniper Networks Netscreen-50 firewall at the edge of the network restricting unwanted traffic between the untrusted network and the main enterprise site. Also connected to the edge of the main site is a SIParator Session Border Controller (SBC). The public side of the SIParator is connected to the untrusted network and the private side is connected to the trusted corporate LAN.

All SIP traffic between sites flows through the SIParator. In this manner, the SIParator can protect the main site's infrastructure from any SIP-based attacks. The voice communication across the untrusted network uses SIP over TCP and RTP for the media streams. All non-SIP traffic bypasses the SIParator and flows directly between the untrusted network and the private LAN of the enterprise if permitted by the data firewall.

Also connected to the corporate LAN at the main site are:

- A Session Manager and its companion Avaya Aura<sup>TM</sup> System Manager. The Session
   Manager serves as a SIP routing hub and System Manager provides management functions
   for Session Manager.
- An Avaya S8300B Server running Communication Manager in an Avaya G700 Media Gateway. Avaya IA 770 Intuity Audix is also running on the Avaya S8300B Server to provide Voice Mail functionality.
- An Avaya S8500 Server running Avaya Aura<sup>TM</sup> SIP Enablement Services that provides SIP registrar and proxy server functions for SIP endpoints in the enterprise IP telephony network.
- An HTTP server for SIP phones at the enterprise site to obtain their configuration information.

The Session Manager connects the SIParator and Communication Manager using SIP trunks. Endpoints include both SIP and non-SIP endpoints. An ISDN-PRI trunk connects the media gateway to the PSTN.

Located at the 2<sup>nd</sup> site simulating a service provider service node is a SIP Enablement Services server and a Communication Manager with both SIP and non-SIP endpoints.

The SIP endpoints located at both sites are registered to the local SIP Enablement Services. Each site has a separate SIP domain: *business.com* for the main site and *bigtime.com* for the 2<sup>nd</sup> site. SIP and H.323 telephones at both sites use the local HTTP server to obtain their configuration files.

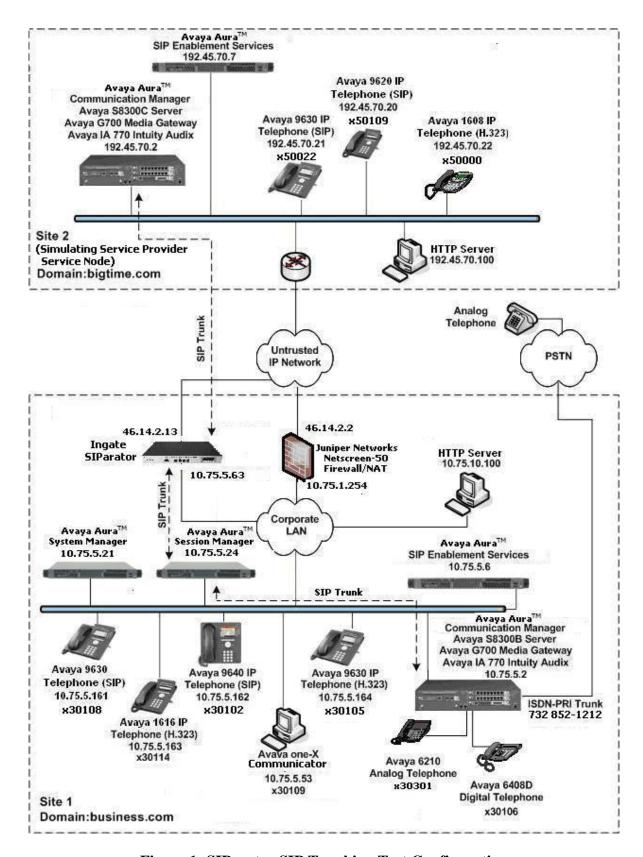

Figure 1: SIParator SIP Trunking Test Configuration

# 3. Equipment and Software Validated

The following equipment and software/firmware were used for the sample configuration:

| Equipment                                                                                                    | Software/Firmware                                                                                       |
|----------------------------------------------------------------------------------------------------|----------------------------------------------------------------------------------------------------|
| Avaya S8300B/C Server with Avaya<br>G700 Media Gateway<br>Avaya IA 770 Intuity Audix                                                                             | Avaya Aura <sup>TM</sup> Communication Manager 5.2 (R015x.02.0.947.3 with update 17294)                 |
| Avaya S8500 Server                                                                                                    | Avaya Aura <sup>TM</sup> SIP Enablement Services 5.2 (SES-5.2.0.0-947.3b with update SES-2.0.947.3-SP1) |
| Avaya 9600 Series IP Telephones (SIP)                                                                                                    | Avaya one-X <sup>TM</sup> Deskphone Edition SIP 2.2                                                     |
| Avaya 9600 Series IP Telephones (H.323)                                                                                                    | Avaya one-X <sup>TM</sup> Deskphone Edition H.323<br>Release 3.0                                        |
| Avaya 1616 IP Telephone (H.323)                                                                                                    | Avaya one-X <sup>TM</sup> Deskphone Value Edition<br>Release 1.100                                      |
| Windows PC (Soft Phone)                                                                                                    | Windows XP Professional SP2 Avaya one-X <sup>TM</sup> Communicator (SIP) R1.030-SP3-16918               |
| Avaya 6408D Digital Telephone                                                                                                    | -                                                                                                    |
| Avaya 6210 Analog Telephone                                                                                                    | -                                                                                                    |
| Analog Telephone                                                                                                    | -                                                                                                    |
| Windows Server (HTTP Server)                                                                                                    | Windows Server 2003 SP2                                                                                 |
| Juniper Networks Netscreen-50                                                                                                    | 5.4.0r9.0                                                                                               |
| Ingate SIParator with installed modules:  • Standard SIP features  • SIP Trunking  • Remote SIP Connectivity (NAT Traversal)  • Failover  • VPN (IPsec and PPTP) | 4.7.1                                                                                                   |

# 4. Configure Communication Manager

This section describes the Communication Manager configuration at the main enterprise site to support the network shown in **Figure 1**. It assumes the procedures necessary to support SIP and connectivity to SIP Enablement Services have been performed as described in [3] and [5]. It also assumes that an off-PBX station (OPS) has been configured on Communication Manager for each SIP endpoint in the configuration as described in [3] and [4].

This section is divided into two parts. **Section 4.1** summarizes the user-defined parameters used in the installation procedures that are important to understanding the solution as a whole. It will not attempt to show the installation procedures in their entirety. It also describes any deviations from the standard procedures, if any.

**Section 4.2** will describe procedures beyond the initial SIP installation procedures that are necessary for connecting Communication Manager to Avaya Aura<sup>TM</sup> Session Manager.

The configuration of Communication Manager was performed using the System Access Terminal (SAT). After the completion of the configuration, perform a **save translation** command to make the changes permanent.

Note that in the case of the compliance test, a second site comprised of an Communication Manager and SIP Enablement Services was set up to simulate a service provider service node, therefore the configuration described in this section must be repeated for the Communication Manager at the 2<sup>nd</sup> site using values appropriate from **Figure 1**. This includes but is not limited to the IP addresses, SIP domain and user extensions. The specific differences will be called out in the configuration details in this section. A complete set of the key configuration screens on Communication Manager at site 2 is included as an appendix.

### 4.1. Summary of Initial SIP Installation

Step

This section summarizes the applicable user-defined parameters used during the SIP installation procedures.

**Description** 

#### 1. IP network region The Avaya S8300B Server, SIP Enablement Services and IP (H.323/SIP) endpoints were located in a single IP network region (IP network region 1) using the parameters described below. Use the **display ip-network-region** command to view these settings. The example below shows the values used for the compliance test. **Authoritative Domain:** business.com This field was configured to match the domain name configured on SIP Enablement Services. This name will appear in the "From" header of SIP messages originating from this IP region. Name: Default Any descriptive name may be used. Intra-region IP-IP Direct Audio: yes **Inter-region IP-IP Direct Audio:** yes By default, IP-IP direct audio (media shuffling) is enabled to allow audio traffic to be sent directly between IP endpoints without using media resources in the Avaya Media Gateway. Shuffling can be further restricted at the trunk level on the **Signaling Group** form. Codec Set: 1 The codec set contains the set of codecs available for calls within this IP network region. This includes SIP calls since all necessary components are within the same region. display ip-network-region 1 Page 1 of 19 IP NETWORK REGION Region: 1 Authoritative Domain: business.com Location: Name: Default Intra-region IP-IP Direct Audio: yes Inter-region IP-IP Direct Audio: yes IP Audio Main. MEDIA PARAMETERS Codec Set: 1 UDP Port Min: 2048 DIFFSERV/TOS PARAMETERS Call Control DUD TO RTCP Reporting Enabled? y Call Control PHB Value: 46 RTCP MONITOR SERVER PARAMETERS Audio PHB Value: 46 Use Default Server Parameters' Use Default Server Parameters? y Video PHB Value: 26 802.1P/Q PARAMETERS Call Control 802.1p Priority: 6 Audio 802.1p Priority: 6 Video 802.1p Priority: 5 AUDIO RESOURCE RESERVATION PARAMETERS H.323 IP ENDPOINTS RSVP Enabled? n H.323 Link Bounce Recovery? y Idle Traffic Interval (sec): 20 Keep-Alive Interval (sec): 5 Keep-Alive Count: 5

## Step **Description Codecs** 2. IP codec set 1 was used for the compliance test. Multiple codecs were listed in priority order to allow the codec used by a specific call to be negotiated during call establishment. The list includes the codecs the enterprise wishes to support within the normal trade-off of bandwidth versus voice quality. The example below shows the values used in the compliance test. It should be noted that when testing the use of each individual codec, only the codec under test was included in the list. display ip-codec-set 1 Page 1 of IP Codec Set Codec Set: 1 Audio Silence Frames Packet Codec Suppression Per Pkt Size(ms) 1: G.711MU n 2 20 2: G.729A n 2 20 3: 4: 5: 6: Media Encryption 1: none 2: 3:

#### **Description** Step **Signaling Group** 3. For the compliance test, signaling group 1 was used for the signaling group associated with the SIP trunk group between Communication Manager and SIP Enablement Services. Signaling group 1 was configured using the parameters highlighted below. All other fields were set as described in [3]. **Near-end Node Name**: *procr* This node name maps to the IP address of the Avaya S8300 Server. Node names are defined using the **change node-names ip** command. **Far-end Node Name:** SES This node name maps to the IP address of SIP **Enablement Services. Far-end Network Region**: 1 This defines the IP network region which contains SIP Enablement Services. **Far-end Domain**: business.com This domain is sent in the "To" header of SIP messages of calls using this signaling group. **Direct IP-IP Audio Connections**: y This field must be set to y to enable media shuffling on the SIP trunk. display signaling-group 1 SIGNALING GROUP Group Number: 1 Group Type: sip Transport Method: tls IMS Enabled? n Near-end Node Name: procr Far-end Node Name: SES Far-end Listen Port: 5061 Near-end Listen Port: 5061 Far-end Network Region: 1 Far-end Domain: business.com Bypass If IP Threshold Exceeded? n DTMF over IP: rtp-payload Direct IP-IP Audio Connections? y Session Establishment Timer(min): 3 IP Audio Hairpinning? n Enable Layer 3 Test? n Direct IP-IP Early Media? n H.323 Station Outgoing Direct Media? n Alternate Route Timer(sec): 6

#### **Step Description**

#### 4. Trunk Group

For the compliance test, trunk group 1 was used for the SIP trunk group between Communication Manager and SIP Enablement Services. Trunk group 1 was configured using the parameters highlighted below. All other fields were set as described in [3].

- **Signaling Group**: *1* This field is set to the signaling group shown in the previous step.
- Number of Members: 24 This field represents the number of trunks in the SIP trunk group. It determines how many simultaneous SIP calls can be supported by the configuration. Each SIP call between two SIP endpoints (whether internal or external) requires two SIP trunks for the duration of the call. Thus, a call from a SIP telephone to another SIP telephone will use two SIP trunks. A call between a non-SIP telephone and a SIP telephone will only use one trunk.

```
display trunk-group 1

TRUNK GROUP

Group Number: 1

Group Type: sip

CDR Reports: y

CR: 1

TN: 1

TAC: 101

Direction: two-way

Dial Access? n

Queue Length: 0

Service Type: tie

Auth Code? n

Page 1 of 21

TRUNK GROUP

COR: 1

TN: 1

TAC: 101

Night Service:

Signaling Group: 1

Number of Members: 24
```

#### 5. Trunk Group – continued

#### On Page 3:

- Verify the **Numbering Format** field is set to *public*. This field specifies the format of the calling party number sent to the far-end.
- The default values may be retained for the other fields.

```
display trunk-group 1
TRUNK FEATURES
ACA Assignment? n

Numbering Format: public

UUI Treatment: service-provider

Replace Restricted Numbers? n
Replace Unavailable Numbers? n

Show ANSWERED BY on Display? y
```

| Step | Description                                                                              |                                                                    |                                                   |                                              |                                 |                             |                                |                               |
|------|------------------------------------------------------------------------------------------|--------------------------------------------------------------------|---------------------------------------------------|----------------------------------------------|---------------------------------|-----------------------------|--------------------------------|-------------------------------|
| 6.   | 6. Public Unknown Numbering                                                              |                                                                    |                                                   |                                              |                                 |                             |                                |                               |
|      | Public unknown An entry was below, all call any trunk grounds digit calling "From" heade | created for the s originating fup ( <b>Trk Grp</b> (s number. This | e trunk group<br>from a 5-digi<br>s) setting is l | o defined in<br>it extension<br>blank) inclu | Step 4. In beginning ding trunk | the exan with 3 an group1 w | nple sh<br>d route<br>ill be s | own<br>ed across<br>sent as a |
|      | From neade                                                                               | r.                                                                 |                                                   |                                              |                                 |                             |                                |                               |
|      |                                                                                          | ic-unknown-num                                                     | bering 0<br>ERING - PUBL                          | IC/UNKNOWN F                                 | ORMAT                           | Page                        | 1 of                           | 2                             |
|      | display publi                                                                            | ic-unknown-num<br>NUMB                                             | ERING - PUBL                                      | Total                                        | ORMAT                           | Page                        | 1 of                           | 2                             |
|      | display publi                                                                            | ic-unknown-num<br>NUMB<br>Trk                                      | ERING - PUBLI                                     | Total<br>CPN                                 | ORMAT                           | Page                        | 1 of                           | 2                             |
|      | display publi                                                                            | ic-unknown-num<br>NUMB                                             | ERING - PUBL                                      | Total                                        |                                 |                             |                                | 2                             |
|      | display publi  Ext Ext  Len Code                                                         | ic-unknown-num<br>NUMB<br>Trk                                      | ERING - PUBLI                                     | Total<br>CPN<br>Len                          | Total Adı                       | ministere                   | d: 14                          | 2                             |
|      | display publi                                                                            | ic-unknown-num<br>NUMB<br>Trk                                      | ERING - PUBLI                                     | Total<br>CPN                                 | Total Adı                       |                             | d: 14                          | 2                             |
|      | display publi  Ext Ext  Len Code                                                         | ic-unknown-num<br>NUMB<br>Trk                                      | ERING - PUBLI                                     | Total<br>CPN<br>Len                          | Total Adı                       | ministere                   | d: 14                          | 2                             |

# 4.2. Configure SIP Trunks to Session Manager

To connect to Session Manager, 2 SIP trunk groups were configured on Communication Manager, one for sending outgoing calls from Communication Manger to Session Manager, the other for receiving incoming calls from Session Manager.

| Step |                                                                                                    | Description                                                                 |  |  |  |  |  |  |
|------|----------------------------------------------------------------------------------------------------|-----------------------------------------------------------------------------|--|--|--|--|--|--|
| 1.   | Node Names                                                                                                    |                                                                             |  |  |  |  |  |  |
|      | Use the <b>change node-names ip</b> command to create a node name for the IP address of Session Manager. Enter a descriptive name in the <b>Name</b> column and the IP address assigned to Session Manager in the <b>IP address</b> column. The example below shows the                                                                                                    |                                                                             |  |  |  |  |  |  |
|      |                                                                                                    |                                                                             |  |  |  |  |  |  |
|      |                                                                                                    |                                                                             |  |  |  |  |  |  |
|      |                                                                                                    |                                                                             |  |  |  |  |  |  |
|      | values used in the compliance test at site 1.                                                                                                    |                                                                             |  |  |  |  |  |  |
|      | At site 2 since                                                                                                    | a direct SIP trunk needs to be established between the Communication        |  |  |  |  |  |  |
|      | , and the second second |                                                                             |  |  |  |  |  |  |
|      | _                                                                                                    | ne SIParater at the main enterprise site, the SIParator and its public side |  |  |  |  |  |  |
|      | IP address show                                                                                                    | ald be configured in the <b>IP Node Names</b> form instead of the entry for |  |  |  |  |  |  |
|      | Session Manag                                                                                                    | er.                                                                         |  |  |  |  |  |  |
|      |                                                                                                    |                                                                             |  |  |  |  |  |  |
|      | change node-na                                                                                                    | ames ip                                                                     |  |  |  |  |  |  |
|      |                                                                                                    | IP NODE NAMES                                                               |  |  |  |  |  |  |
|      | Name                                                                                                    | IP Address                                                                  |  |  |  |  |  |  |
|      | ASMeast                                                                                                    | 10.75.5.24                                                                  |  |  |  |  |  |  |
|      | SES<br>default                                                                                                    | 10.75.5.6                                                                   |  |  |  |  |  |  |
|      | myaudix                                                                                                    | 10.75.5.7                                                                   |  |  |  |  |  |  |
|      | procr                                                                                                    | 10.75.5.2                                                                   |  |  |  |  |  |  |
|      |                                                                                                    |                                                                             |  |  |  |  |  |  |
|      |                                                                                                    |                                                                             |  |  |  |  |  |  |
|      |                                                                                                    |                                                                             |  |  |  |  |  |  |
|      |                                                                                                    |                                                                             |  |  |  |  |  |  |
| 1    |                                                                                                    |                                                                             |  |  |  |  |  |  |

#### **Description** Step **Signaling Group (for outgoing calls)** 2. For the compliance test, signaling group 27 was used for the SIP trunk group defined for sending outgoing calls to Session Manager (see Step 3). Signaling group 27 was configured using the same parameters as signaling group 1 in Section 4.1, Step 3 with the exception of the Far-end Node Name. The Far-end Node Name field was set to the node name for Session Manager. At site 2, this signaling group was used for the trunk group connecting the Communication Manager to the SIParator at the main enterprise site. So the Far-end Node Name field should be set to the node name for the SIParator and the Far-end Domain field should be set to *bigtime.com*. display signaling-group 27 SIGNALING GROUP Group Number: 27 Group Type: sip Transport Method: tcp IMS Enabled? n Near-end Node Name: procr Far-end Node Name: ASMeast Near-end Listen Port: 5060 Far-end Listen Port: 5060 Far-end Network Region: 1 Far-end Domain: business.com Bypass If IP Threshold Exceeded? n DTMF over IP: rtp-payload Direct IP-IP Audio Connections? y IP Audio Hairpinning? n Session Establishment Timer(min): 3 Enable Layer 3 Test? n Direct IP-IP Early Media? n H.323 Station Outgoing Direct Media? n Alternate Route Timer(sec): 6

# Step Description 3. Trunk Group (for outgoing calls)

For the compliance test, trunk group 27 was used for the SIP trunk group defined for connecting Communication Manager to Session Manager. Trunk group 27 was configured using the same parameters as trunk group 1 in **Section 4.1, Step 4** except that the *Group Name* field was named differently and the **Signaling Group** field was set to **27**. This includes the settings on **Page 3** of the trunk group form (not shown). Similar changes should be made for this trunk group form at site 2.

```
display trunk-group 27

TRUNK GROUP

Group Number: 27

Group Name: To ASMeast

Direction: two-way
Dial Access? n
Queue Length: 0
Service Type: tie

Auth Code? n

Page 1 of 21

TRUNK GROUP

CDR Reports: y

COR: 1

TN: 1

TAC: 127

Night Service:

Signaling Group: 27

Number of Members: 24
```

#### 4. | Signaling Group (for incoming calls)

For the compliance test, signaling group 26 was used for the SIP trunk group defined for receiving incoming calls from Session Manager (see **Step 5**). Signaling group 26 was configured using the same parameters as signaling group 27 in **Step 2** with the exception of the **Far-end Domain** set to blank.

At site 2, this signaling group was used for the trunk group connecting the Communication Manager to the SIParator at the main enterprise site. So the **Far-end Node Name** field should be set to the node name for the SIParator.

#### **Description** Step 5. **Trunk Group (for incoming calls)** For the compliance test, trunk group 26 was used for the SIP trunk group defined for receiving incoming calls from Session Manager. Trunk group 26 was configured using the same parameters as trunk group 27 in **Step 3** except that the *Group Name* field was named differently and the **Signaling Group** field was set to **26**. This includes the settings on Page 3 of the trunk group form (not shown). Similar changes should be made for this trunk group form at site 2. display trunk-group 26 Page 1 of 21 TRIINK GROUP Group Number: 26 Group Type: sip CDR Reports: y Group Name: From ASMeast COR: 1 TN: 1 TAC: 126 Direction: two-way Outgoing Display? n Group Number: 26 Dial Access? n Night Service:

6. **Automatic Alternate Routing** 

Queue Length: 0 Service Type: tie

Automatic Alternate Routing (AAR) was used to route calls to Session Manager (for onward routing to the 2<sup>nd</sup> site through the SIParator). In the example shown, numbers that begin with 50 and are 5 digits long use route pattern 27. Route pattern 27 routes calls to the SIP trunk group defined for sending outgoing calls to Session Manager (see **Step 7**).

Auth Code? n

Signaling Group: 26 Number of Members: 24

| display aar analysis 5   |       |     |           |      |          | Page 1 of     | 2 |
|--------------------------|-------|-----|-----------|------|----------|---------------|---|
| AAR DIGIT ANALYSIS TABLE |       |     |           |      |          |               |   |
|                          |       |     | Location: | all  |          | Percent Full: | 3 |
| D4-3-4                   | m - t |     |           | G-11 | 37 - 3 - | 227           |   |
| Dialed                   | Tot   |     | Route     | Call | Node     | ANI           |   |
| String                   | Min   | Max | Pattern   | Type | Num      | Reqd          |   |
| 50                       | 5     | 5   | 27        | aar  |          | n             |   |
| 500                      | 5     | 5   | 27        | aar  |          | n             |   |
| 501                      | 5     | 5   | 27        | aar  |          | n             |   |

#### Step **Description** 7. **Route Pattern** For the compliance test, route pattern 27 was used for calls destined for the 2nd site through Session Manager and the SIParator. Route pattern 27 was configured using the parameters highlighted below. Pattern Name: Any descriptive name. **Grp No: 27** This field is set to the trunk group number defined in **Step 3**. **FRL**: 0 This field is the Facility Restriction Level of the trunk. It must be set to an appropriate level to allow authorized users to access the trunk. The level of 0 is the least restrictive. display route-pattern 27 Page 1 of Pattern Number: 27 Pattern Name: To ASMeast SCCAN? n Secure SIP? n Grp FRL NPA Pfx Hop Toll No. Inserted No Mrk Lmt List Del Digits DCS/ IXC OSTG Dgts Intw 1: 27 0 n user 2: user 3: n user 4: user 5: n user 6: user BCC VALUE TSC CA-TSC ITC BCIE Service/Feature PARM No. Numbering LAR 0 1 2 M 4 W Request Dgts Format Subaddress rest 1: yyyyyn n none 2: yyyyyn n rest none 3: y y y y y n n rest none 4: yyyyyn n rest none 5: y y y y y n n rest none

rest

6: y y y y y n n

none

# 5. Configure Session Manager

This section provides the procedures for configuring Session Manager as provisioned in the reference configuration. Session Manager is comprised of two functional components: the Session Manager server and the System Manager management server. All SIP call provisioning for Session Manager is performed via the System Manager web interface and are then downloaded into Session Manager.

The following sections assume that Session Manager and System Manager have been installed and that network connectivity exists between the two platforms.

The Session Manager server contains an SM-100 security module that provides the network interface for all inbound and outbound SIP signaling and media transport to all provisioned SIP entities. For the Session Manager used for the compliance test, the IP address assigned to the SM-100 interface is 10.75.5.24 as specified in **Figure 1**. The Session Manager server has a separate network interface used for connectivity to System Manager for managing/provisioning Session Manager. For the compliance test, the IP address assigned to the Session Manager management interface is 10.75.5.22. In the configuration for the compliance test, the SM-100 interface and the management interface were both connected to the same IP network. If desired, the SM-100 interface for real-time SIP traffic can be configured to use a different network than the management interface. For more information on Session Manager and System Manager, see [8] and [9].

The procedures described in this section include configurations in the following areas:

- SIP domain
- Logical/physical **Locations** that can be occupied by SIP Entities
- **SIP Entities** corresponding to the SIP telephony systems (including Communication Manager and Session Border Controller) and Session Manager itself
- **Entity Links** which define the SIP trunk parameters used by Session Manager when routing calls to/from SIP Entities
- **Time Ranges** during which routing policies are active
- Routing Policies which control call routing between the SIP Entities
- **Adaptations** which specifies any digit conversions or domain modifications needed in SIP Request URI before routing the call to a SIP Entity
- **Dial Patterns** which govern to which SIP Entity a call is routed
- Session Manager corresponding to the Session Manager Servers managed by System Manager

#### 1. Login

Access the Session Manager administration web interface by entering http://<ip-addr>/IMSM as the URL in an Internet browser, where <ip-addr> is the IP address of the System Manager server.

Log in with the appropriate credentials. The main page for administrative interface is shown below.

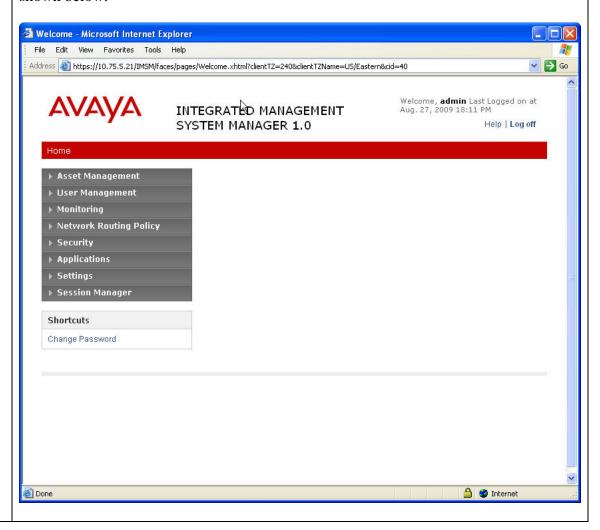

#### 2. Add SIP Domain

The **Network Routing Policy** sub menus contain all configuration tasks (except the last one) listed at the beginning of this section.

In the compliance test, only one SIP Domain was configured – all Session Manager SIP entities were located in the same authoritative domain.

Navigate to **Network Routing Policy→SIP Domains** to add the SIP domain with

- Name: business.com (as set in Section 4.2, Step 2)
- Notes: optional descriptive text

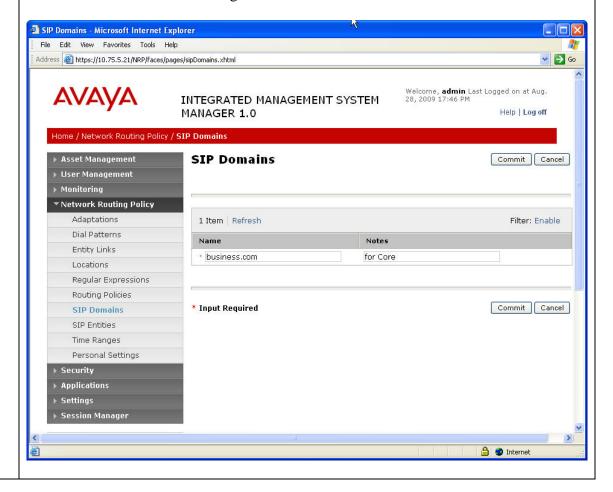

#### 3. Add Location

Locations identify logical and/or physical locations where SIP entities reside. In the compliance test, only one Location was configured – all Session Manager SIP entities were located in the same Location.

Navigate to **Network Routing Policy→Locations** to add the Location.

#### Under General:

Name: a descriptive nameNotes: optional descriptive text

#### **Under Location Pattern:**

IP Address Pattern: 10.75.5.\*
Notes: optional descriptive text

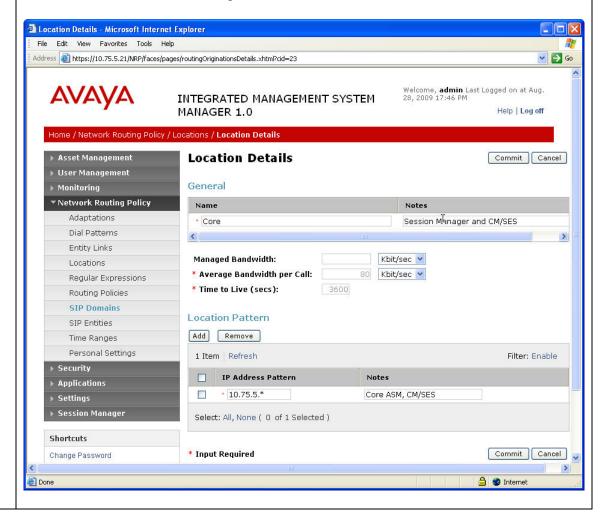

#### 4. Add Adaptations

Session Manager provides for specialized code modules, called Adaptations, to process specific call processing requirements. In the compliance test, 2 Adaptations were used to update the domain as contained in the SIP Request-URI based on the SIP Entities to which this adaptation is defined. The screen below shows the configuration details of the Adaptation (when associated with the Communication Manager SIP Entity in **Step** 7) that will replace domain in the SIP Request-URI for all calls to Communication Manager to *business.com*.

Navigate to **Network Routing Policy→Adaptations** to add Adaptation.

#### Under General:

• Name: a descriptive name

• Adaptation Module: enter DigiConversionAdapter business.com

• **Notes**: optional descriptive text

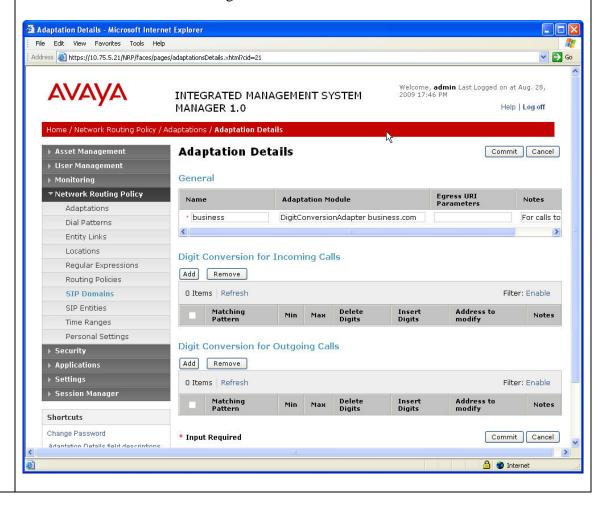

#### 5. Add Adaptations (Continued)

Add a second Adaptation that will replace domain in the SIP Request-URI for all calls to the Ingate SIP arator SIP Entity (for onward routing to the 2<sup>nd</sup> site simulating a service provider service node) to *bigtime.com*.

The Adaptations summary screen as shown below list the 2 Adaptations used in the compliance test:

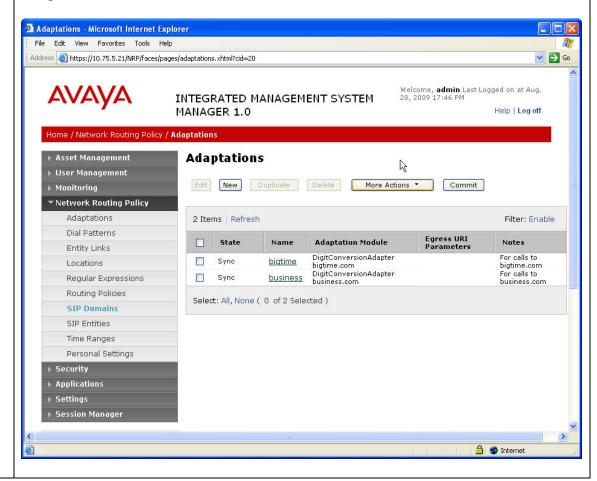

#### 6. Add SIP Entities – Session Manager

A SIP Entity must be added for Session Manager and for each SIP-based telephony system supported by it using SIP trunks. In the compliance test, a SIP Entity was added for the Session Manager itself, the Communications Manager, and the Ingate SIPrator.

Navigate to **Network Routing Policy** SIP Entities to add SIP Entities. The configuration details for the SIP Entity defined for Session Manager are as follows:

#### Under **General**:

- Name: a descriptive name
- **FQDN or IP Address**: *10.75.5.24* as specified in **Figure 1**. This is the IP address assigned to the SM-100 security module installed in the Session Manager.
- Type: select Session Manager
- Adaptation: leave blank
- Location: select the Location created in Step 3
- **Time Zone:** select the proper time zone for this installation

Under **Port**, click **Add**, then edit the fields in the resulting new row as shown below:

- **Port**: *5060*. This is the port number on which the system listens for SIP requests.
- **Protocol**: *TCP*. The TCP transport protocol was used in the compliance test to send SIP requests.
- **Default Domain**: select the SIP Domain created in **Step 2**.

Default settings can be used for the remaining fields. Click **Commit** to save the SIP Entity definition.

**Add SIP Entities – Session Manager (Continued)** The screen below shows the SIP Entity configuration details for the Session Manager. SIP Entity Details - Microsoft Internet Explorer File Edit View Favorites Tools Help Address Address Addres S Go Welcome, **admin** Last Logged on at Aug. 28, 2009 17:46 PM AVAVA INTEGRATED MANAGEMENT SYSTEM Help | Log off MANAGER 1.0 Home / Network Routing Policy / SIP Entities / SIP Entity Details ▶ Asset Management SIP Entity Details Commit Cancel User Management General FQDN or IP Address Name ▼ Network Routing Policy ASMeast • 10.75.5.24 Session Manager 🔻 Adaptations > Dial Patterns Entity Links 🖲 Entity Links Adaptation: Locations Location: Core V Regular Expressions Routing Policies **Outbound Proxy: SIP Domains** Time Zone: America/New\_York SIP Entities Override Port & Transport with DNS SRV: B Time Ranges SIP Timer B/F (secs): Personal Settings Credential name: Security Monitoring Applications Monitoring on/off: Use Session Manager configuration Session Manager Add Remove Shortcuts Change Password Filter: Enable 1 Item Refresh SIP Entity Details field descriptions **Default Domain** Notes Port Protocol Saving Committing Synchronizing business.com 💌 5060 TCP V configuration changes Select: All, None ( 0 of 1 Selected ) \* Input Required Commit Cancel 🔒 🥥 Internet

#### 7. Add SIP Entities – Communication Manager

The screen below shows the SIP Entity configuration details for the Communication Manager. Note the *CM* selection for **Type** and the *business* **Adaptation** selection created in **Step 4**.

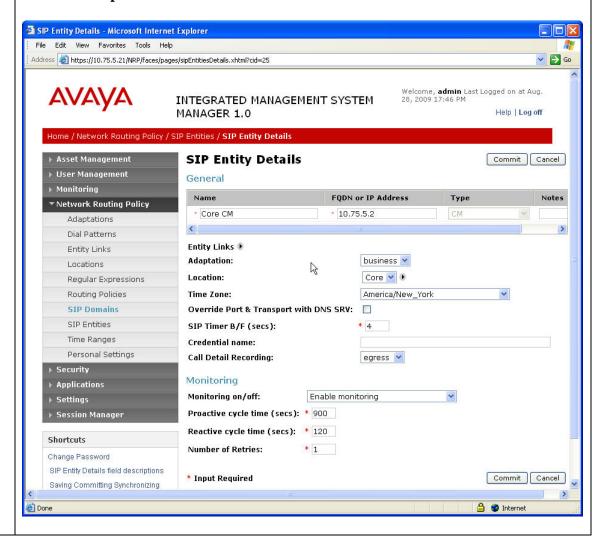

#### 8. Add SIP Entities – Ingate SIParator

The screen below shows the SIP Entity configuration details for the Ingate SIParator. Note the *SBC* selection for **Type** and the *bigtime* **Adaptation** selection created in **Step 5**.

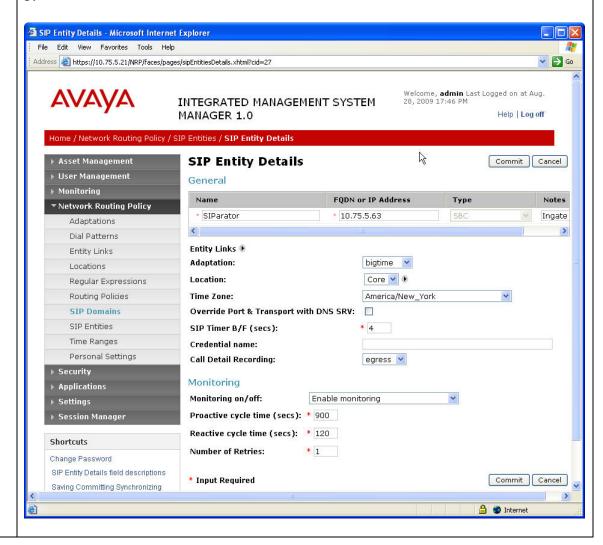

#### 9. **SIP Entities Summary List**

The screen below shows the SIP Entities summary list displayed after the 3 SIP Entities have been added in **Steps 6**, **7** and **8**. Note that the SIP Entity named **FaxR CM** was configured for other purposes; it was not used in the compliance test.

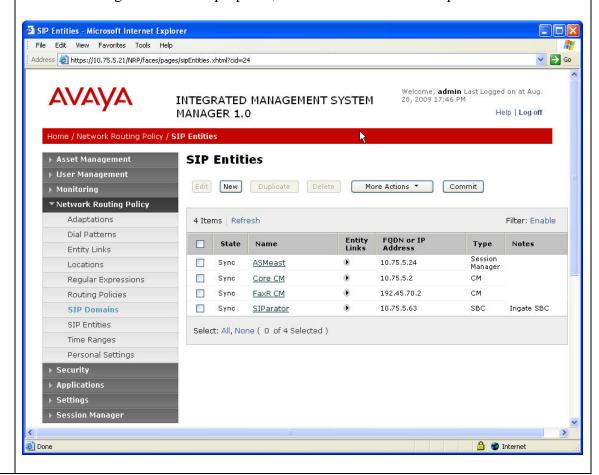

#### 10. | Add Entity Links

A SIP trunk between Session Manager and a telephony system is described by an Entity link. In the compliance test 2 Entity Links were created: one between Session Manager and Communication Manger; the other between Session Manager and Ingate SIParator.

Navigate to **Network Routing Policy Entity Links** to add a new Entity Link. The screen below shows the configuration details for the Entity Link connecting Session Manager to Communication Manager.

- Name: a descriptive name
- **SIP Entity 1**: select the Session Manager SIP Entity created in **Step 6**.
- **Port**: *5060*. This is the port number to which the other system sends SIP requests.
- **SIP Entity 2**: select the Communication Manager SIP Entity created in **Step 7**.
- **Port**: *5060*. This is the port number on which the other system receives SIP requests.
- **Trusted**: check this box
- **Protocol**: select *TCP* as the transport protocol.
- **Notes**: optional descriptive text

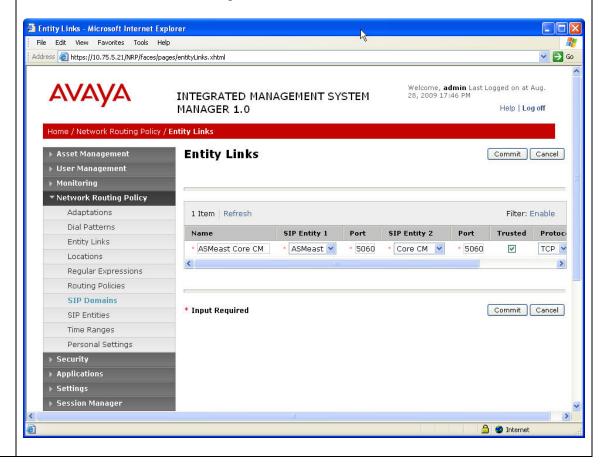

#### 11. Add Entity Links (Continued)

The Entity Link for connecting Session Manager to Ingate SIParator was similarly defined. The screen below shows the SIP Entity Links summary list displayed after the 2 SIP Entity Links have been configured. Note that the SIP Entity Link named **ASMeast FaxR CM** was configured for other purposes; it was not used in the compliance test.

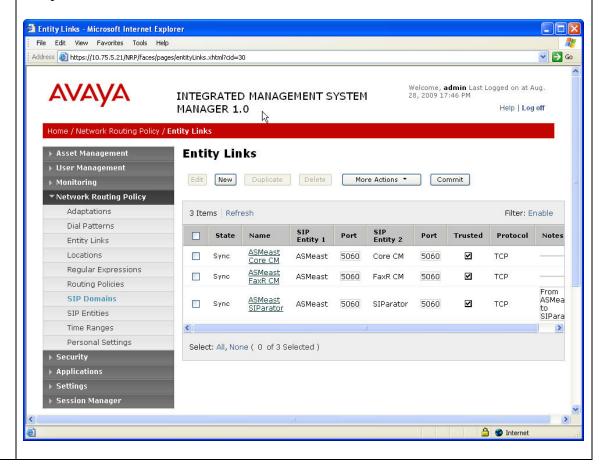

#### 12. Add Time Ranges

Before adding routing policies (configured in next step), time ranges must be defined during which the policies will be active. For the compliance test, one Time Range was defined that would allow routing to occur at anytime.

Navigate to **Network Routing Policy→Time Ranges** to add a new Time Range:

• Name: a descriptive name

• Mo through Su: check the box under each of these headings

Start Time: enter 00:00
End Time: enter 23:59

Click **Commit** to save this time range.

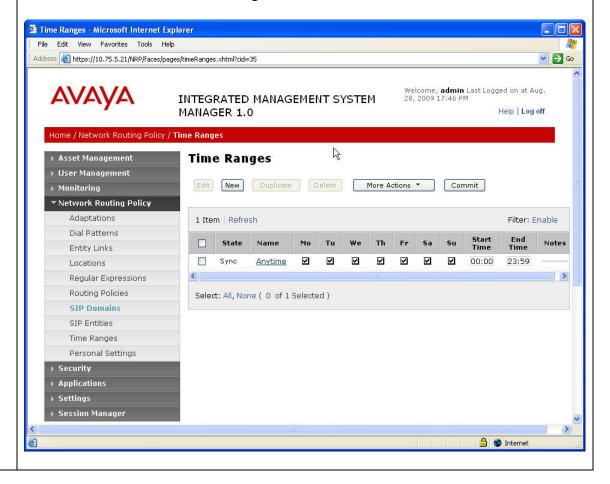

#### 13. **Add Routing Policies**

Routing policies describe the conditions under which calls will be routed to the SIP Entities connected to the Session Manager. For the compliance test, 2 routing policies were added – one for routing calls to Communication Manager, the other for routing calls to Ingate SIParator.

Navigate to **Network Routing Policy**→**Routing Policies** to add a new Routing Policy. Under **General**:

Name: a descriptive nameNotes: optional descriptive text

#### Under SIP Entity as Destination

Click **Select** to select the appropriate SIP Entity to which the routing policy applies.

#### Under Time of Day

Click Add to select the Time Range configured in Step 12.

Default settings can be used for the remaining fields. Click **Commit** to save the configuration.

#### **Add Routing Policies (Continued)** The screens below show the configuration details for the 2 Routing Policies defined for the compliance test. Routing Policy Details - Microsoft Internet Explorer File Edit View Favorites Tools Help Address a https://10.75.5.21/NRP/faces/pages/networkRoutingPolicyDetails.xhtml?cid=37 ❤ 🕞 Go Welcome, **admin** Last Logged on at Aug. 28, 2009 17:46 PM AVAYA INTEGRATED MANAGEMENT SYSTEM MANAGER 1.0 Home / Network Routing Policy / Routing Policies / Routing Policy Details **Routing Policy Details** Commit Cancel ▶ User Management De ▶ Monitoring General ▼ Network Routing Policy Adaptations \* To Core Dial Patterns Entity Links SIP Entity as Destination Locations Select **FQDN** or **IP** Address Routina Policies Туре Core CM 10.75.5.2 СМ SIP Domains SIP Entities Time of Day Time Ranges Personal Settings Add Remove View Gaps/Overlaps Security 1 Item | Refresh Filter: Enable Ranking 1 🗻 Name 2 A Tue Thu ▶ Session Manager Anytime 00:00 Change Password Select: All, None ( 0 of 1 Selected ) Routing Policy Details field Routing Policy Details - Microsoft Internet Explorer File Edit View Favorites Tools Help

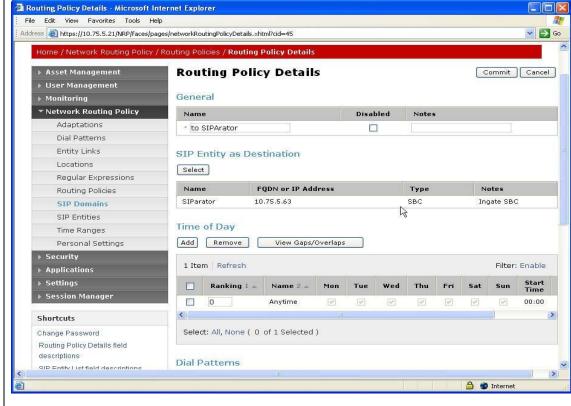

#### 14. | Add Dial Patterns

Dial Patterns define digit strings to be matched against dialed numbers for directing calls to the appropriate SIP Entities. In the compliance test, 5-digit extensions beginning with "301" resided on Communication Manager in the main enterprise site; and 5-digit extensions beginning with "50" should be routed to Ingate SIPrator for onward routing to the 2<sup>nd</sup> site. Therefore 2 Dial Patterns were created accordingly.

Navigate to **Network Routing Policy→Dial Patterns** to add a new Dial Pattern.

#### Under **General**:

- **Pattern**: dialed number or prefix
- **Min**: minimum length of dialed number
- Max: maximum length of dialed number
- **SIP Domain**: select the SIP Domain created in Step 2
- **Notes**: optional descriptive text

#### **Under Originating Locations and Routing Policies**

Click **Add** to select the appropriate originating Location and Routing Policy from the list.

#### Under Time of Day

Click **Add** to select the time range configured in **Step 12**.

Default settings can be used for the remaining fields. Click **Commit** to save the configuration.

#### 14. Add Dial Patterns (Continued)

The screen below shows the configuration details for the Dialed Pattern defined for matching dialed numbers beginning with "301" destined for the main enterprise site. The Dialed Pattern defined for matching dialed numbers beginning with "50" destined for the Ingate SIParator (for onward routing to the 2<sup>nd</sup> site simulating a service provider service node) is similarly defined (not shown) with 50 specified for **Pattern** and the to **SIParator** selection for **Routing Policy Name** as defined in **Step 13**.

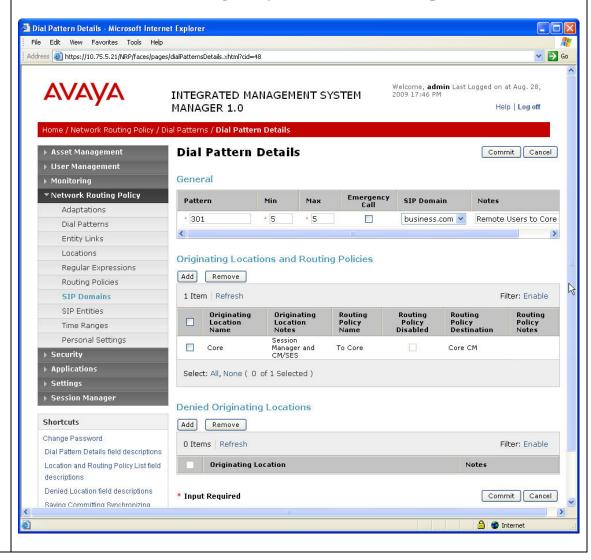

#### 15. Add Session Manager

To complete the configuration, adding the Session Manager provided the linkage between System Manager and Session Manager. This configuration procedure should have already been properly executed but is included here for reference and completeness.

Navigate to **Session Manager Session Manager Administration** to add a new Session Manager:

#### Under **Identity**:

- **SIP EntityName**: select the name of the SIP Entity created for Session Manager
- **Description**: descriptive text
- Management Access Point Host Name/IP: enter the IP address of the Session Manager management interface.

#### **Under Security Module:**

- Network Mask: enter the proper network mask for Session Manager.
- **Default Gateway**: enter the default gateway IP address for Session Manager

Accept default settings for the remaining fields. Click **Save** to add this Session Manager..

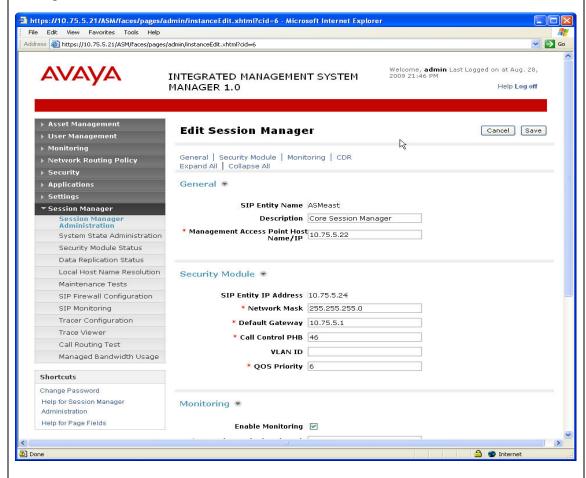

# 6. Configure Avaya SIP Telephones

The SIP telephones at each site will use the local SIP Enablement Services as the call server. The table below shows an example of the SIP telephone network settings for each site.

|                                 | Main Site     | 2 <sup>nd</sup> Site |
|---------------------------------|---------------|----------------------|
| Extension                       | 30102         | 50022                |
| IP Address                      | 10.75.5.162   | 192.45.70.21         |
| Subnet Mask                     | 255.255.255.0 | 255.255.255.0        |
| Router                          | 10.75.5.1     | 192.45.70.1          |
| File Server                     | 10.75.10.100  | 192.45.70.100        |
| DNS Server                      | 0.0.0.0       | 0.0.0.0              |
| SIP Domain                      | business.com  | bigtime.com          |
| Call Server or SIP Proxy Server | 10.75.5.6     | 192.45.70.7          |

# 7. Configure the Ingate SIParator

The Ingate SIParator is configured initially with the Ingate Startup Tool. Based on the provided input, the Startup Tool will create an initial configuration that can be uploaded to the SIParator. The results of this configuration can then be viewed or expanded using the SIParator web interface. To access the web interface, enter the IP address of the SIParator as the destination address in a web browser. When prompted for login credentials, enter an appropriate user name and password.

| Step | Description                                                                         |
|------|-------------------------------------------------------------------------------------|
| 1.   | Launch Startup Tool                                                                 |
|      | The Ingate Startup Tool is a windows application which is launched from the Windows |
|      | Start Menu by navigating to Start-All Programs-Shortcut to StartupTool.exe.         |
|      |                                                                                     |

# **Description** Step 2. **Select Product Type** The initial Ingate Startup Tool screen is shown below. Verify the PC is running on the same LAN subnet as the SIParator as shown in the diagram. This is necessary in order to assign the initial IP address to the SIParator from the Startup Tool. Select the SIParator model from the **Ingate model** drop-down menu. Click the **Next** button. Select Product Type Welcome to the Ingate Startup tool - this tool will assist you in setting up your new Ingate unit Setup Connect your computer to your Ingate unit like this. Ingate model - Please Select model Firewall 1190/SIParator 19 Next

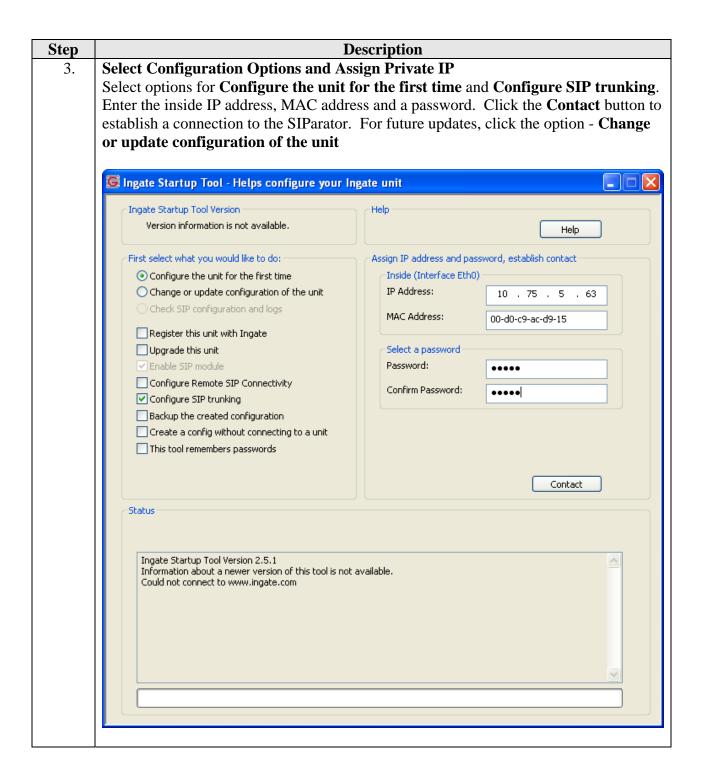

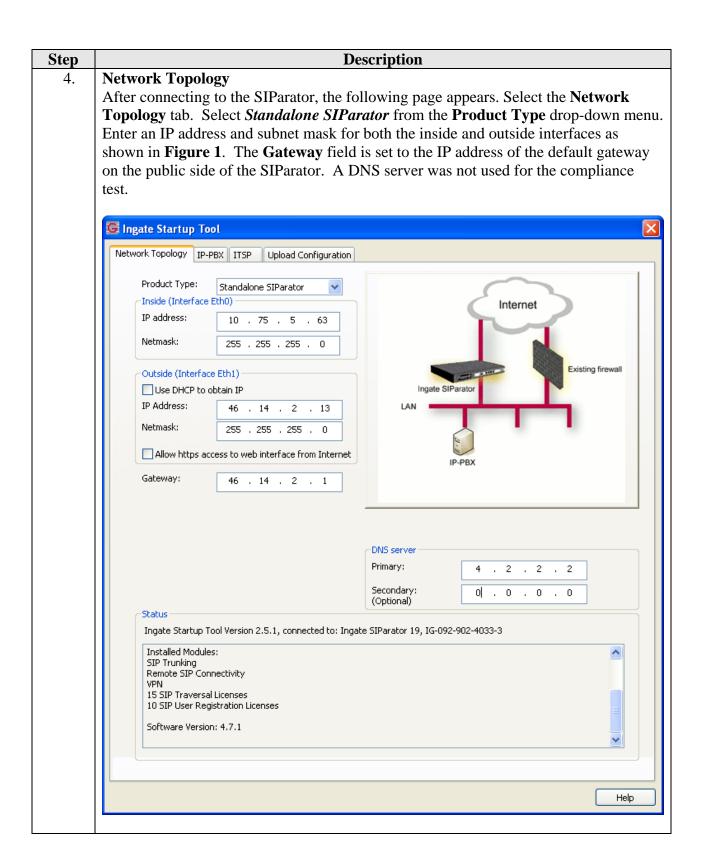

# **Description** Step 5. **IP-PBX Settings** Select the **IP-PBX** tab. Select *Avaya Aura SM* from the **Type** drop-down menu (this selection was available from Startup Tool version 2.6.0 or greater). This will instruct the Startup Tool to configure the SIP parameters on the internal interface to be compatible with the Avaya component (Session Manager in this case) connected to it through direct SIP trunking interface. Enter the Session Manager IP address in the IP **Address** field. Also check the option to **use domain name**, then specify the domain name as set on Session Manager (see Section 5 Step 2) 🕃 Ingate Startup Tool Network Topology IP-PBX ITSP Upload Configuration IP-PBX (should be located on the LAN) Type: PBX registers at the Ingate Avaya Aura SM IP Address: 10 . 75 . 5 . 24 Use domain name SIP Domain: business.com Status Ingate Startup Tool Version 2.6.1, connectbd to: Ingate SIParator 19, IG-092-719-5012-4 Remote SIP Connectivity VPN Qo5 Enhanced Security 20 SIP Traversal Licenses 20 SIP User Registration Licenses Software Version: 4.7.1

Help

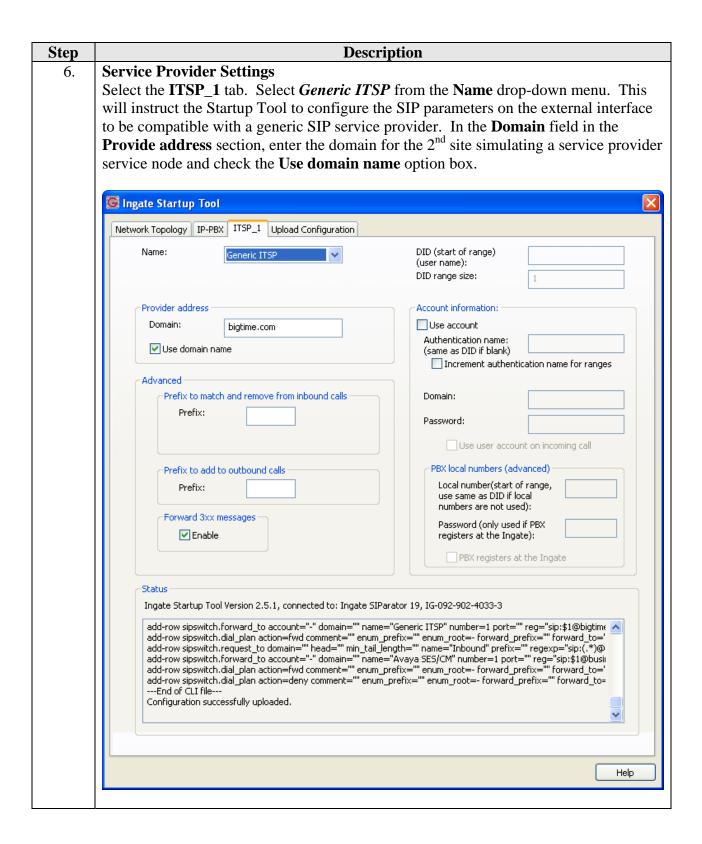

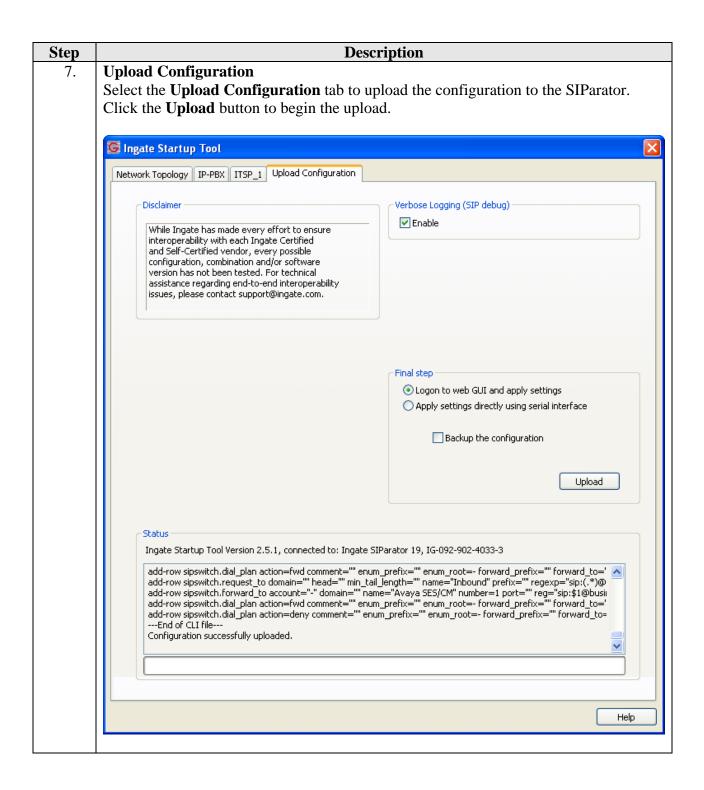

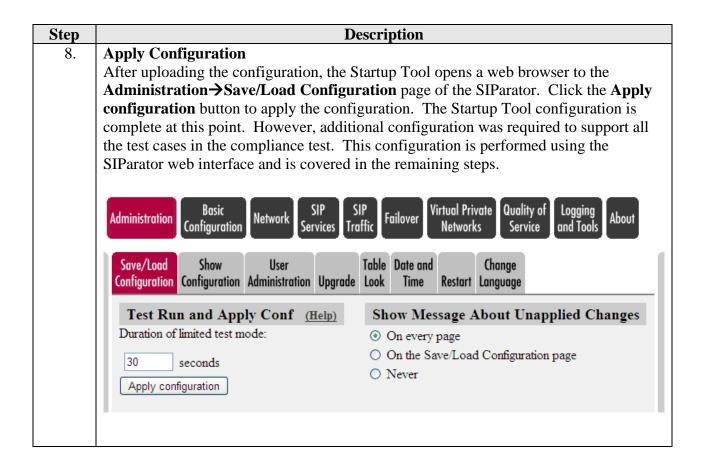

#### Step **Description Configure Routing** 9. Navigate to **SIP Traffic→Routing** to add entries for DNS override for SIP requests. Add one entry for the outside interface and one entry for the inside interface as shown below. The configured parameters are: **Domain**: domain names for the main enterprise site (business.com) and the 2<sup>nd</sup> site simulating a service provider service node (*bigtime.com*) **DNS Name or IP Addresss**: IP addresses for the Avaya components connected to the SIParator on the outside (2<sup>nd</sup> site Communication Manager IP address 192.45.70.2) and on the inside (Session Manager IP address *10.75.5.24*) Transport: select *TCP* Virtual Private Quality of Basic Administration Network Failover **About** Traffic Configuration Networks Service and Tools Services SIP Local Authentication Dial Time Methods Filtering Registrar and Accounting Accounts Plan Routing Classes Status DNS Override For SIP Requests (Help) Relay To Delete **Domain** DNS Name Row IP Address Port Transport Priority Weight or IP Address 192.45.70.2 bigtime.com 192.45.70.2 TCP 💌 10.75.5.24 10.75.5.24 TCP 💌 business.com

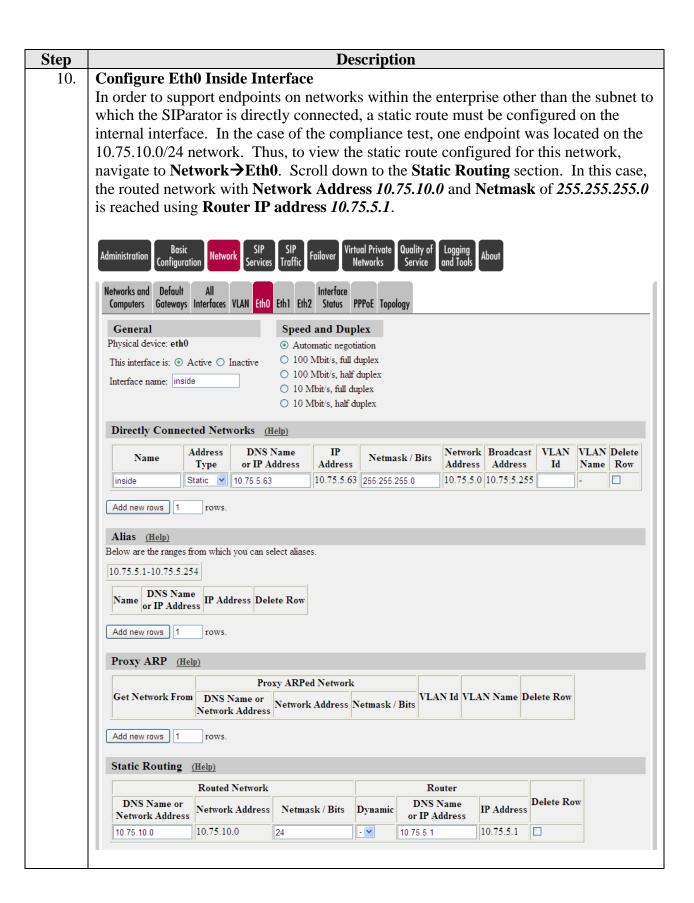

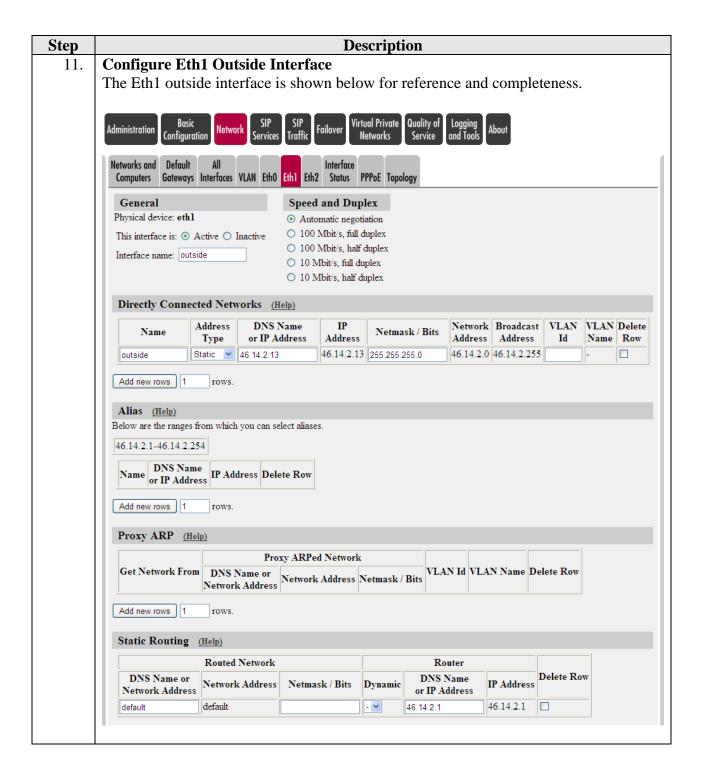

# 8. General Test Approach and Test Results

This section describes the compliance testing used to verify the interoperability of the Ingate SIParator with Session Manager and Communication Manager using SIP trunking. This section covers the general test approach and the test results.

#### 8.1. General Test Approach

The general test approach was to make calls between the main enterprise site and the 2<sup>nd</sup> site simulating a service provider service node using various codec settings and exercising common PBX features.

#### 8.2. Test Results

The Ingate SIParator passed compliance testing. The following features and functionality were verified. Any observations related to these tests are listed at the end of this section.

- Calls from both SIP and non-SIP endpoints between sites.
- G.711MU and G.729A codec support
- Proper recognition of DTMF transmissions by navigating voicemail menus.
- Proper operation of voicemail with message waiting indicators (MWI).
- PBX features including Hold, Transfer, Call Waiting, Call Forwarding and Conference.
- Extended telephony features using Communication Manager Feature Name Extensions (FNE) such as Conference On Answer, Call Park, Call Pickup, Automatic Redial and Send All Calls. For more information on FNEs, please refer to [4].
- Proper system recovery after a SIParator restart and loss of IP connection.

The following observation was made during the compliance test.

• When the SIParator was hard-reset to simulate the adverse condition of power outage, the SIP trunk between the SIParator and the Session Manger would not come back to the normal in-service state unless the Session Manager was restarted too.

# 9. Verification Steps

The following steps may be used to verify the configuration:

- Using System Manager **Monitoring** (from left navigation pane), verify that Entity Links to the SIParator and Communication Manager are up.
- From the Communication Manager SAT, use the **status signaling-group** command to verify that the SIP signaling group is in-service.
- From the Communication Manager SAT, use the **status trunk-group** command to verify that the SIP trunk group is in-service.
- Verify that calls can be placed from both SIP and non-SIP endpoints between sites.

#### 10. Conclusion

The Ingate SIParator passed compliance testing. These Application Notes describe the procedures required to configure the Ingate SIParator to interoperate with Session Manager and Communication Manager to support the network shown in **Figure 1** where Session Manager connects the SIParator to Communication Manager using SIP trunking interface.

### 11. Additional References

- [1] Avaya Aura<sup>TM</sup> Communication Manager Feature Description and Implementation, Doc # 555-245-205, May 2009.
- [2] Administering Avaya Aura<sup>TM</sup> Communication Manager, Doc # 03-300509, May 2009.
- [3] SIP support in Avaya Aura<sup>TM</sup> Communication Manager Running on the Avaya S8xxx Servers, Doc # 555-245-206, May 2009.
- [4] Avaya Extension to Cellular and Off-PBX Station (OPS) Installation and Administration Guide Release 3.0, version 6.0, Doc # 210-100-500, Issue 9, June 2005
- [5] Administering Avaya Aura<sup>TM</sup> SIP Enablement Services on the Avaya S8300 Server, Doc # 03-602508, May 2009.
- [6] Avaya IA770 INTUITY AUDIX Messaging Application Release 5.1 Administering Communication Manager Servers To Work with IA770, June 2008.
- [7] Avaya Aura<sup>TM</sup> Session Manager Manage Overview, Doc # 03-603323
   [8] Installing and Administering Avaya Aura<sup>TM</sup> Session Manager, Doc # 03-603324
- [9] Maintaining and Troubleshooting Avaya Aura<sup>TM</sup> Session Manager, Doc # 03-603325
- Ingate SIParator Getting Started Guide [10]
- [11]Ingate SIParator Reference Guide.

Product documentation for Avaya products may be found at <a href="http://support.avaya.com">http://support.avaya.com</a>.

Product documentation for the SIParator can be obtained from Ingate. Contact Ingate using the contact link at http://www.ingate.com.

# **Appendix A: Communication Manager Configuration at 2**<sup>nd</sup> Site

This section contains specific configuration screens that are important to the Communication Manager at the  $2^{nd}$  site simulating a service provider service node.

The **node-names ip** form: note the SIParator and its public side IP address.

```
display node-names ip

IP NODE NAMES

Name
IP Address
SES
192.45.70.7
SIParator
46.14.2.13
procr
192.45.70.2
```

The **signaling-group** form (for outgoing calls): note the **Far-end Node Name** and **Far-end Domain** settings.

The **trunk-group** form (for outgoing calls): note the **Group Name** and **Signaling Group** settings.

```
display trunk-group 36

TRUNK GROUP

Group Number: 36

Group Type: sip

CDR Reports: y

Group Name: ToSIParator

Direction: two-way

Dial Access? n

Queue Length: 0

Service Type: tie

Auth Code? n

Page 1 of 21

TRUNK GROUP

CDR Reports: y

Night Service: v

Night Service:

Signaling Group: 36

Number of Members: 10
```

The **signaling-group** form (for incoming calls): note the **Far-end Node Name** and **Far-end Domain** settings.

```
display signaling-group 37
                                SIGNALING GROUP
 Group Number: 37
                             Group Type: sip
                     Transport Method: tcp
  IMS Enabled? n
  Near-end Node Name: procr
                                             Far-end Node Name: SIParator
 Near-end Listen Port: 5060
                                           Far-end Listen Port: 5060
                                       Far-end Network Region: 1
Far-end Domain:
                                             Bypass If IP Threshold Exceeded? n
        DTMF over IP: rtp-payload
                                             Direct IP-IP Audio Connections? y
Session Establishment Timer(min): 3
Frable Layer 3 Test? v
                                                       IP Audio Hairpinning? n
       Enable Layer 3 Test? y
                                                    Direct IP-IP Early Media? n
H.323 Station Outgoing Direct Media? n
                                                 Alternate Route Timer(sec): 6
```

The trunk-group form (for incoming calls): note the Group Name and Signaling Group settings.

```
display trunk-group 37

TRUNK GROUP

Group Number: 37

Group Name: FromSIParator

Direction: two-way
Dial Access? n
Queue Length: 0
Service Type: tie

Cor: 1

TN: 1

TAC: *037

Night Service:

Auth Code? n

Signaling Group: 37

Number of Members: 10
```

### The **public-unknown-numbering** form:

| display public-unknown-numbering 0 Page 1 of 2 |      |        |        |     |            |          |    |     | 2 |
|------------------------------------------------|------|--------|--------|-----|------------|----------|----|-----|---|
|                                                | RMAT |        |        |     |            |          |    |     |   |
| Total                                          |      |        |        |     |            |          |    |     |   |
| Ext                                            | Ext  | Trk    | CPN    | CPN |            |          |    |     |   |
| Len                                            | Code | Grp(s) | Prefix | Len |            |          |    |     |   |
|                                                |      |        |        |     | Total Admi | nistere  | d: | 1   |   |
| 5                                              | 5    |        |        | 5   | Maximum    | n Entrie | s: | 240 |   |
|                                                |      |        |        |     | Number of  | Members  | :  | 10  |   |
|                                                |      |        |        |     |            |          |    |     |   |
|                                                |      |        |        |     |            |          |    |     |   |

#### The aar analysis form:

| display aar analysis 3 | AAR DIGIT ANALY |           | Page 1 of 2     |
|------------------------|-----------------|-----------|-----------------|
|                        |                 |           |                 |
|                        | Location:       | all       | Percent Full: 2 |
| Dialed                 | Total Route     | Call Node | ANI             |
| String                 | Min Max Pattern | Type Num  | Regd            |
| 30                     | 5 5 36          | aar       | n               |
|                        |                 |           |                 |

The **route-pattern** form: note that trunk group 36 was defined for routing outgoing calls (to the SIParator for onward routing to the main enterprise site).

| disp | play        | rou  | te-pa | atte | rn 36     |                 | 2.5   |        |                    |         |       | _     | 1 of   | 3    |
|------|-------------|------|-------|------|-----------|-----------------|-------|--------|--------------------|---------|-------|-------|--------|------|
|      |             |      |       |      | Pattern 1 | Numbei<br>SCCA1 |       |        | rn Name<br>ure SIP |         | Arato | r     |        |      |
|      | ${\tt Grp}$ | FRL  | NPA   | Pfx  | Hop Toll  | No.             | Insei | rted   |                    |         |       |       | DCS/   | IXC  |
|      | No          |      |       | Mrk  | Lmt List  | Del             | Digit | s      |                    |         |       |       | QSIG   |      |
|      |             |      |       |      |           | Dgts            |       |        |                    |         |       |       | Intw   |      |
| 1:   | 36          | 0    |       |      |           |                 |       |        |                    |         |       |       | n      | user |
| 2:   |             |      |       |      |           |                 |       |        |                    |         |       |       | n      | user |
| 3:   |             |      |       |      |           |                 |       |        |                    |         |       |       | n      | user |
| 4:   |             |      |       |      |           |                 |       |        |                    |         |       |       | n      | user |
| 5:   |             |      |       |      |           |                 |       |        |                    |         |       |       | n      | user |
| 6:   |             |      |       |      |           |                 |       |        |                    |         |       |       | n      | user |
|      | BC          | C VA | LUE   | TSC  | CA-TSC    | ITC             | BCIE  | Servic | e/Featu            | re PARM | No.   | Numbe | ring 1 | LAR  |
|      | 0 1         | 2 M  | 4 W   |      | Request   |                 |       |        |                    |         | Dgts  | Forma | ıt     |      |
|      |             |      |       |      |           |                 |       |        |                    | Su      | baddr | ess   |        |      |
| 1:   | у у         | УУ   | y n   | n    |           | rest            | t     |        |                    |         |       |       | 1      | none |
| 2:   | УУ          | УУ   | y n   | n    |           | rest            | t     |        |                    |         |       |       | ]      | none |
| 3:   | у у         | УУ   | y n   | n    |           | rest            | t     |        |                    |         |       |       | 1      | none |
| 4:   | УУ          | УУ   | y n   | n    |           | rest            | t     |        |                    |         |       |       | 1      | none |
| 5:   | УУ          | УУ   | y n   | n    |           | rest            | t     |        |                    |         |       |       | ]      | none |
| 6:   | УУ          | УУ   | y n   | n    |           | rest            | t     |        |                    |         |       |       | 3      | none |
|      |             |      |       |      |           |                 |       |        |                    |         |       |       |        |      |
|      |             |      |       |      |           |                 |       |        |                    |         |       |       |        |      |

#### ©2009 Avaya Inc. All Rights Reserved.

Avaya and the Avaya Logo are trademarks of Avaya Inc. All trademarks identified by ® and TM are registered trademarks or trademarks, respectively, of Avaya Inc. All other trademarks are the property of their respective owners. The information provided in these Application Notes is subject to change without notice. The configurations, technical data, and recommendations provided in these Application Notes are believed to be accurate and dependable, but are presented without express or implied warranty. Users are responsible for their application of any products specified in these Application Notes.

Please e-mail any questions or comments pertaining to these Application Notes along with the full title name and filename, located in the lower right corner, directly to the Avaya DevConnect Program at <a href="mailto:devconnect@avaya.com">devconnect@avaya.com</a>.